# **Components-Database**

# english translation by Gerhard Oed (thank you very much to him)

The database contains all required components and their sources of supply to build the RoeTest. Most electronic components can be ordered at www.reichelt.de. For those parts there is also given the Reichelt order number.

Also component prizes are stored. So you can calculate the total amount of costs. Please note that component costs are changing permanently. To get an exact calculation you have to update the component prizes. This also applies when you order elsewhere or only part of the components when you already have some in your own stock.

## **Installation:**

No installation is required but you have to unzip the files (from download directory) to a fixed disk first (starting from CD is not possible).

#### **Start of the Database:**

Bauteile.exe

## **Operation of the components database is the same as the RoeTest databases** (Tube database and others).

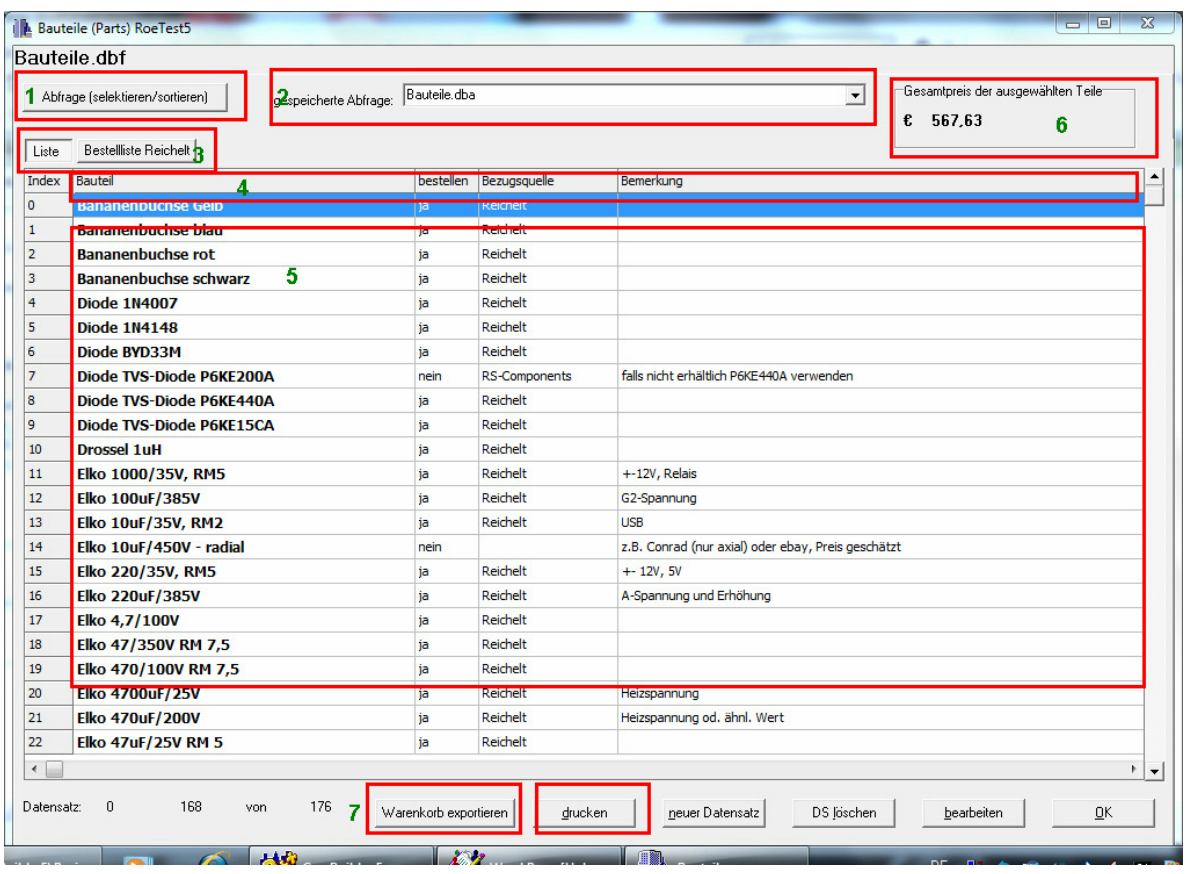

- Here you can define and store individual queries
- Here you can select stored queries
- With these buttons you can select the view of different data in the list
- Double clicking the caption line opens the quick search window
- Double clicking a data set opens the selected data set for editing
- This shows the total amount of cost of the actual selected components
- With these buttons you can export the shopping cart as csv-file (and then import it for ordering at myreichelt (www.reichelt.de) or print a list; printed will always be the representation you see).

# **Exporting the Shopping Cart:**

Here you can store the selected components from the list as "csv-file". This shopping cart can be imported at "myreichelt" and so a simple and quick order for the components can be placed at company Reichelt. To do this you have to login at myreichelt. For more information see the internet page www.reichelt.de.

Attention: Please check the shopping cart before ordering. I will not take any responsibility for erroneous ordered components!

Instructions:

As default all at Reichelt available components are marked as "bestellen" (=english: "ordering").

If you do not want to order some components please remove the check mark at "bestellen". Next select the components. To do this select the stored query "Bauteile - bei Reichelt bestellen - order from www.reichelt.de.dba". Then export here the csv file. Log in to myreichelt and import the csv file there. Before ordering check whether import is correct.